### **A automação de projetos em bim 5D mediante a alterações de escopo**

### **The automation of projects developed in bim 5D through layout changes**

DOI:10.34117/bjdv5n8-042

Recebimento dos originais: 14/07/2019 Aceitação para publicação: 19/08/2019

#### **Gabriel Victoria Tassara**

Engenheiro civil pela FUMEC, estudante de mestrado na universidade Federal De Minas Gerais. Instituição: Universidade Federal De Minas Gerais (UFMG) Endereço: rua primeiro de março, 200. Bairro mangabeiras – Belo Horizonte. Mg – Brasil. Cep 30315-190

E-mail: [gabrielvtassara@gmail.com](mailto:gabrielvtassara@gmail.com)

#### **Flávia Camelo Freire**

Especialização em gestão e tecnologia da construção civil pela universidade Federal De Minas Gerais, Estudante De Mestrado Pela Ufmg. instituição: Universidade Federal De Minas Gerais (UFMG) Endereço: rua cláudio josé de souza 58, compl. 504. Bairro Cidade Nova – Belo Horizonte. Mg – Brasil. Cep 31170-380 E-mail: flaviacamelo.arq@gmail.com

#### **Eduardo Marques Arantes**

Doutorado em programa de pós-graduação em Educação Pela Faculdade De Educação Da Universidade Federal De Minas Gerais. Instituição: Universidade Federal De Minas Gerais (UFMG) Endereço: escola de engenharia ufmg. Av. Pres. Antônio carlos, 6627 - Pampulha, Belo Horizonte - Mg, cep 31270-901 E-mail: [arantes@deemc.ufmg.br](mailto:arantes@deemc.ufmg.br)

#### **RESUMO**

O Building Information Modeling (BIM) pode ser conceituado como um conjunto de procedimentos, como a colaboração entre os agentes envolvidos nas etapas de um empreendimento e as mudanças culturais nas instituições associados a tecnologias e plataformas de projeto. O presente artigo demonstra de forma prática como as vantagens da sua implantação podem ajudar nas alterações e modificações de escopo e layout dos projetos. Esse sistema de avanços tem como premissa básica a automação entre os processos e as fases do ciclo de vida de um projeto. A automação pode ser definida como a capacidade das plataformas de reconhecer as alterações das informações e fornecer resultados com a menor interferência mecânica possível. Nessa pesquisa esse avanço é testado por meio de diversas modificações no layout de um modelo desenvolvido no software Archicad e orçado no Vico Office. Os benefícios foram aferidos com a comparação dos resultados dos custos estimados para a construção entre o projeto com e sem as alterações.

**Palavras Chave:** Orçamentação; Modelagem; BIM; Automação.

Braz. J. of Develop., Curitiba, v. 5, n. 8, p. 11784-11793 aug. 2019 ISSN 2525-8761

#### **ABSTRACT**

The Building Information Modeling (BIM) can be designate as a grup of technologies associeted with several procediments and the colaboration between the agents envolved in the phases of a project. This paper demonstrates how the advantages and benefits of BIM can help with design scope and layout modifications. A prelude to this technology is the automation between the processes and phases of the projetc life cycle. It can be conceptualized as the ability of softwares to recognize information with low mechanical interference. In this research that ability is tested with several modifications in the layout of the model developed by the Archicad platform and budgeted by Vico Office. The benefits have been proven by comparing the cost estimate results and the analysis of the budgeting process of the modified version of the model.

**Keywords:** Budgeted; Modeling; BIM; Automation.

#### **1. INTRODUÇÃO**

O presente estudo tem como objetivo demonstrar, por meio de uma simulação de alterações em um projeto, a automação e os benefícios na orçamentação de modelos em Building Information Modelling (BIM). O BIM é conceituado pelo American Institute of Architects (AIA) como uma representação digital contendo características físicas e funcionais de um empreendimento. Nesse estudo o modelo desenvolvido teve como premissa alcançar o BIM 5D, que é a vinculação dos custos aos objetos modelados (BAPTISTA, 2015).

No mercado da Arquitetura Engenharia e Construção (AEC) é usual que os projetos sofram modificações em diversas fases do ciclo de vida do empreendimento, esse fator resulta em uma perda de precisão e eficiência na orçamentação, levando a um aumento de retrabalhos para adequar às modificações. Segundo Smith (2014), os clientes desse mercado demandam por uma maior diversidade de soluções, por orçamentos em tempo reduzido, por uma assertividade nos resultados e por poder oferecer um produto com soluções customizadas. De acordo com pesquisas realizadas por Xu (2017) e Muzvimwe (2011) o BIM 5D viabiliza a exploração de diversas soluções construtivas, de simulações com alterações desde o escopo até a fase de acabamento, podendo auxiliar na tomada de decisões e gerar um maior valor agregado ao produto fornecido.

Essa pesquisa demonstra de forma prática o aperfeiçoamento da extração da estimativa de custos em BIM. Segundo Eastman et al. (2014), essa tecnologia bem implantada deve proporcionar benefícios como a redução do tempo de execução, facilitar os processos de produção e a resultar em construções de melhor qualidade e que atendam as diferentes e pessoais demandas dos clientes. O problema prático a ser analisado é de que maneira as vantagens e melhorias do BIM poderiam contribuir para reduzir prazos e o trabalho entre as

etapas de modelagem e orçamentação mediante as alterações no projeto. Esse artigo almeja constatar os benefícios práticos existentes em um modelo BIM 5D relacionado a soluções construtivas que resultam em uma orçamentação automática.

#### **2. MÉTODO DE PESQUISA**

O presente trabalho foi elaborado com alguns princípios do método Design Science Research (DSR), que tem como premissa básica o aperfeiçoamento de uma atividade humana. Nesse artigo foram adaptadas algumas etapas desse método com a finalidade de aferir e apresentar a eficiência no modelo BIM.

#### **2.1** ENCONTRAR UM PROBLEMA PRÁTICO RELEVANTE A SER APERFEIÇOADO

No ramo da construção civil muitos recursos são desperdiçados e investimentos são perdidos pela ausência de um conhecimento que viabilize diversas soluções e opções de construção que visam atender a desejos dos clientes ou a modificações do projeto. Nessa etapa preliminar foram destacados alguns benefícios do BIM como a automação perante a diversidade de soluções e métodos construtivos. Esse estudo preliminar direcionou a percepção das possíveis melhorias do problema diagnosticado.

#### **2.2** PROPOR UMA SOLUÇÃO E TESTES

Para verificar e validar os benefícios citados em diversas bibliografias foram propostos testes em um modelo desenvolvido tendo como base o projeto de um edifício comercial, contendo as especialidades de arquitetura e estrutura em três pavimentos e um subsolo. O projeto foi modelado na ferramenta Archicad, que é um dos produtos fabricados pela Graphisoft, a qual tem como objetivo o aumento de capacidade e de produtividade para integrar projetos (GRAPHISOFT, 2013). Para desenvolver a orçamentação do modelo foi utilizado o *software* Vico Office, essa plataforma visa à integração entre os modelos provenientes de outras ferramentas, como a utilizada na modelagem ou em um padrão universal (TRIMBLE, 2016). Com o modelo desenvolvido e orçado de acordo com o projeto original foram propostas alterações de *layout*, simulando a possíveis demandas de clientes ou investidores.

#### **2.3** IMPLEMENTAR DE FORMA PRÁTICA A SIMULAÇÃO DAS ALTERAÇÕES

Nessa etapa ocorreu a execução, na plataforma de modelagem, das alterações propostas. O modelo foi atualizado no Vico Office com a finalidade de aferir os resultados da estimativa de custos fornecida por essa ferramenta.

#### **2.4** EXAMINAR OS RESULTADOS

Após o desenvolvimento da orçamentação foram detalhados e validados alguns dos benefícios alcançados com a automação nesse processo do modelo BIM. A eficiência do processo foi verificada e as possibilidades de implantação em empreendimentos do mercado da AEC, proporcionando aos profissionais da área o desenvolvimento de mais soluções de projeto com menos gasto de tempo e de recursos.

#### **3. DESENVOLVIMENTO DOS RESULTADOS**

Para desenvolver a presente pesquisa foi utilizado um projeto realizado pelos métodos e softwares tradicionais em duas dimensões (2D). Ele foi modelado na plataforma Archicad para ser orçado no Vico Office, foi utilizado um "plug in" como forma de interoperabilidade e de exportação do arquivo entre os softwares. O projeto é um edifício comercial com quatro níveis, sendo um o subsolo contendo a garagem, o primeiro pavimento que são as lojas, o segundo e terceiro pavimentos típicos de salas. Foi desenvolvida a primeira estimativa de custos conforme os elementos e os itens originais do escopo fornecido. O resultado da orçamentação no Vico Office foi de R\$ 695.953,75. Para alcançar esse resultado uma etapa fundamental dentro da plataforma de orçamentação deve ser destacada, que é a importação de uma planilha contendo informações sobre os objetos a serem orçados, os seus códigos, as descrições, os preços unitários e as fórmulas que associam os custos aos IDs ou nomes dos objetos quantificados pelo Vico.

Um importante parâmetro verificado nesse estudo é a automação que pode ser especificada por meio de modificações nos projetos, simulando possíveis demandas de clientes. A automação eficiente é conceituada como a capacidade da plataforma de orçamentação de reconhecer alterações e de gerar novos resultados mediante as modificações propostas.

A Figura 1 mostra o modelo desenvolvido dentro da plataforma do Vico Office, com destaque para a coluna que contém a segunda versão "V2", em vermelho, que está ativada. Essa versão abrange as alterações de projeto que serão detalhadas a seguir.

**Figura 1:** Modelo do Edifício Comercial no Vico Office – Versão "V2".

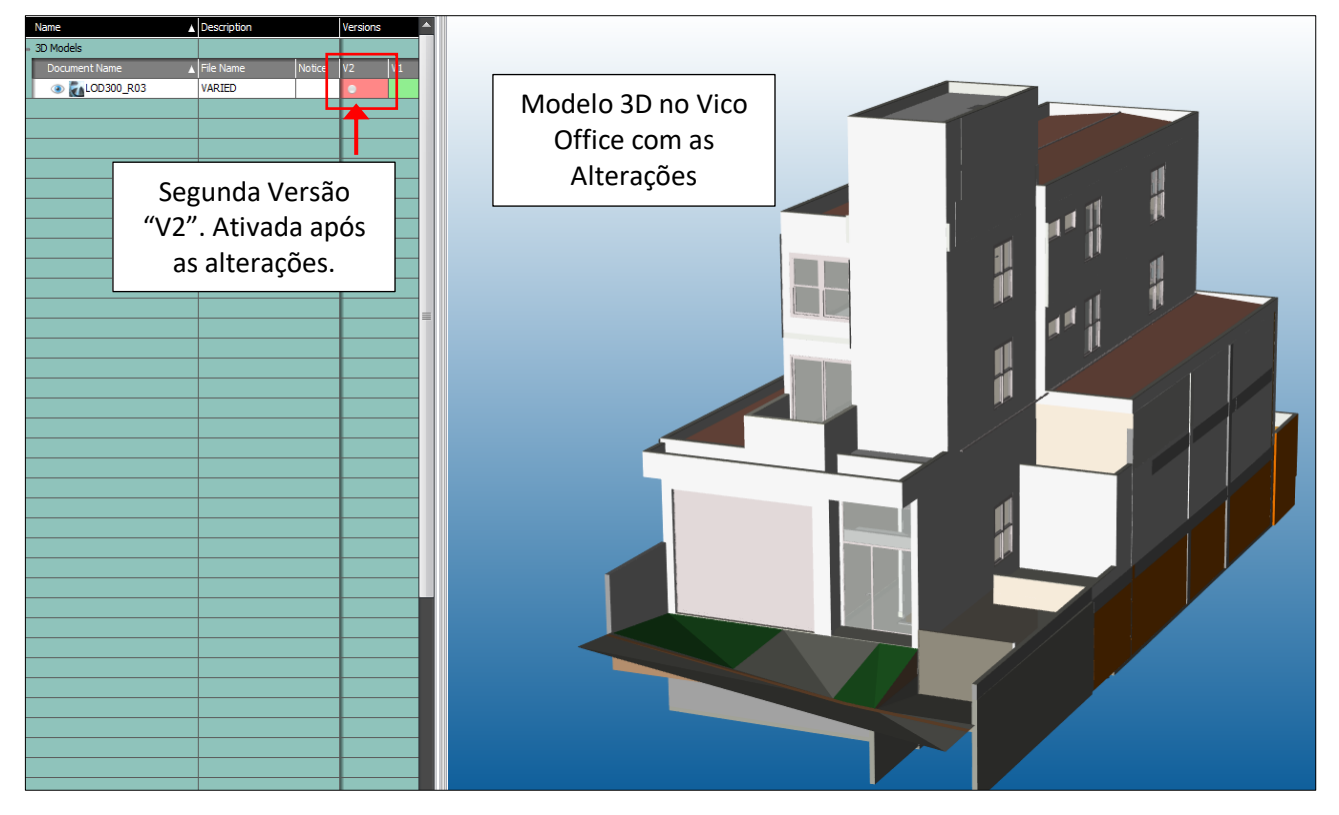

**Fonte**: Autores (2019).

Para esse modelo foram feitas algumas modificações no terceiro pavimento do prédio comercial. A Figura 2 apresenta duas plantas baixas do pavimento supracitado extraídas do modelo, a primeira é a representação real do projeto fornecido e a segunda é o mesmo pavimento com algumas alterações na região da copa. As modificações feitas foram à retirada dos componentes desse espaço, visando uma ampliação no ambiente da sala.

A Figura 3 destaca nas cores azul, verde e rosa todos os objetos retirados para a ampliação da sala e remoção desse local. Os itens suprimidos foram a bancada, a torneira para pia, o dosador de sabonete líquido, o dispenser de papel toalha e uma parte dos revestimentos internos, do rodapé e das vedações que separavam esse cómodo do espaço da sala. Além da possibilidade de alterações do projeto essas modificações podem ser desenvolvidas como opções para diferentes layouts e soluções construtivas apresentadas a clientes ou investidores.

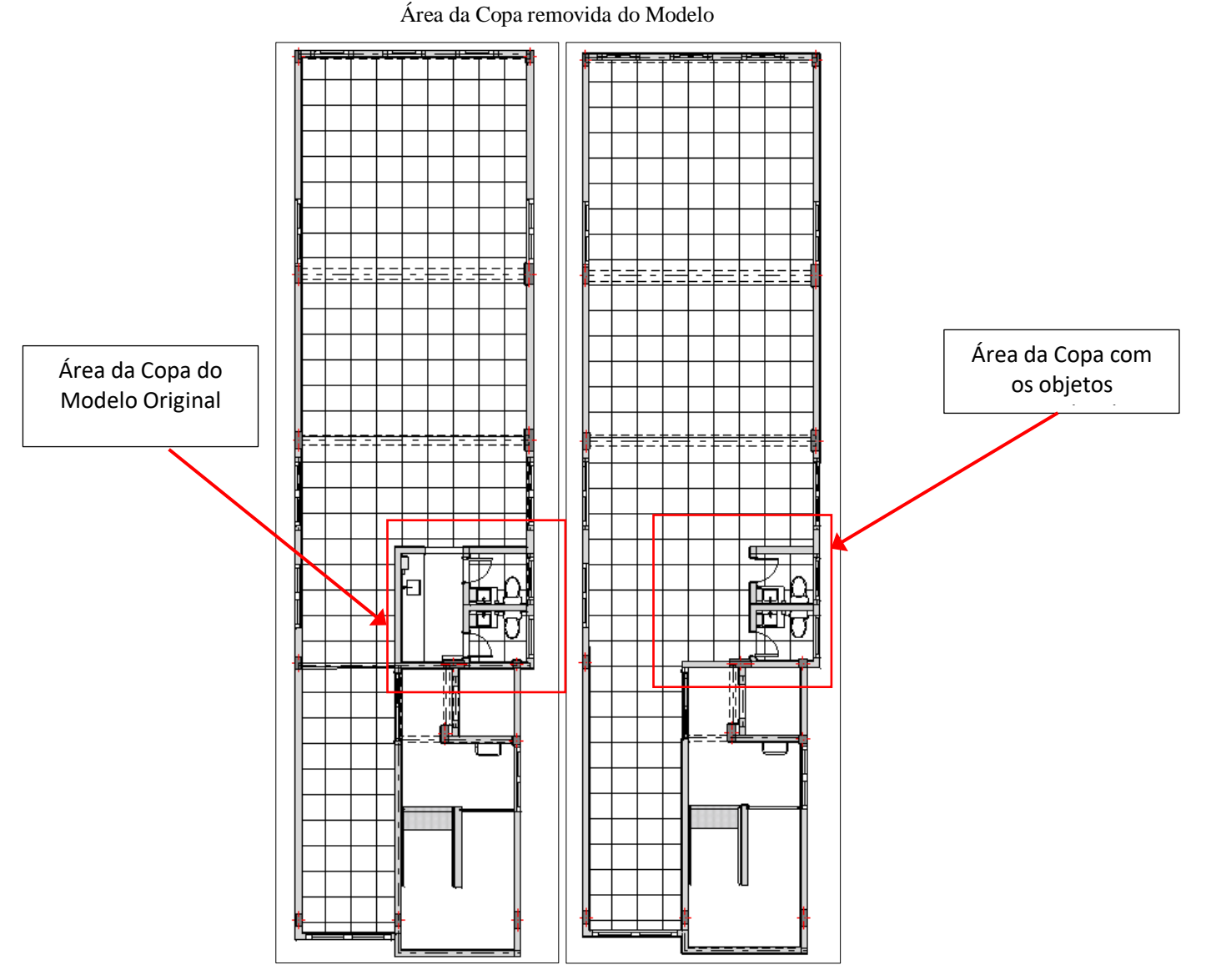

**Figura 2:** Plantas do 3º Pavimento com e sem as Modificações.

**Fonte**: Autores (2019).

#### 11790

### *BrazilianJournal of Development*

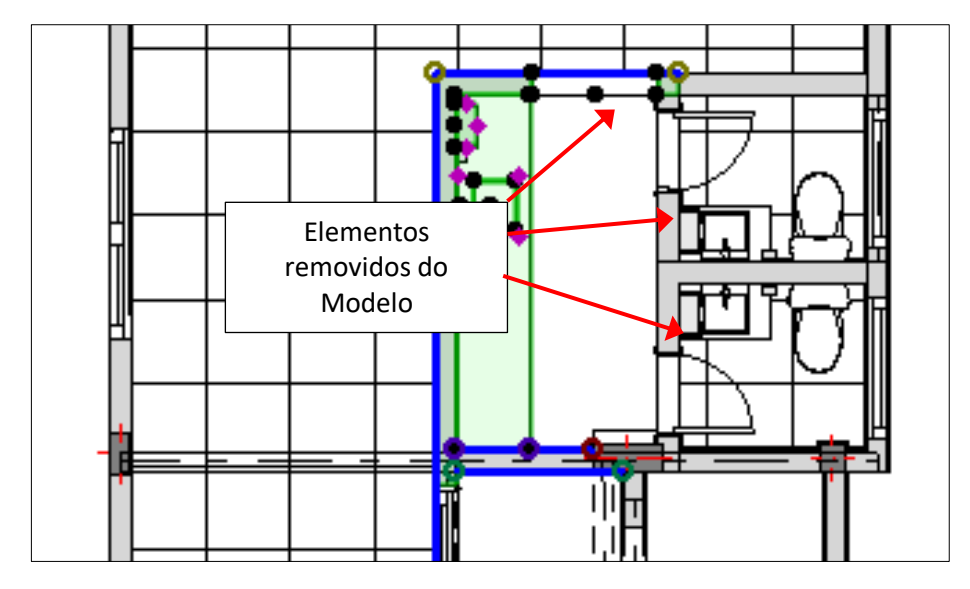

**Figura 3:** Ampliação da Região da Copa com Destaque para as Interferências.

**Fonte**: Autores (2019).

Essas alterações foram feitas no software de modelagem e exportadas por meio de um comando para o arquivo referente ao modelo inicial no Vico Office. Nesse arquivo já estavam inseridos a planilha com as fórmulas e o modelo representando o projeto original (Versão "V1"). Os itens suprimidos foram reconhecidos automaticamente, o que pode ser comprovado pela Figura 4 que representa um corte longitudinal do edifício, destacando os 2º e 3º pavimentos, no Vico Office, sem os componentes referentes ao espaço da copa no terceiro andar.

**Figura 4:** Corte Longitudinal do Edifício.

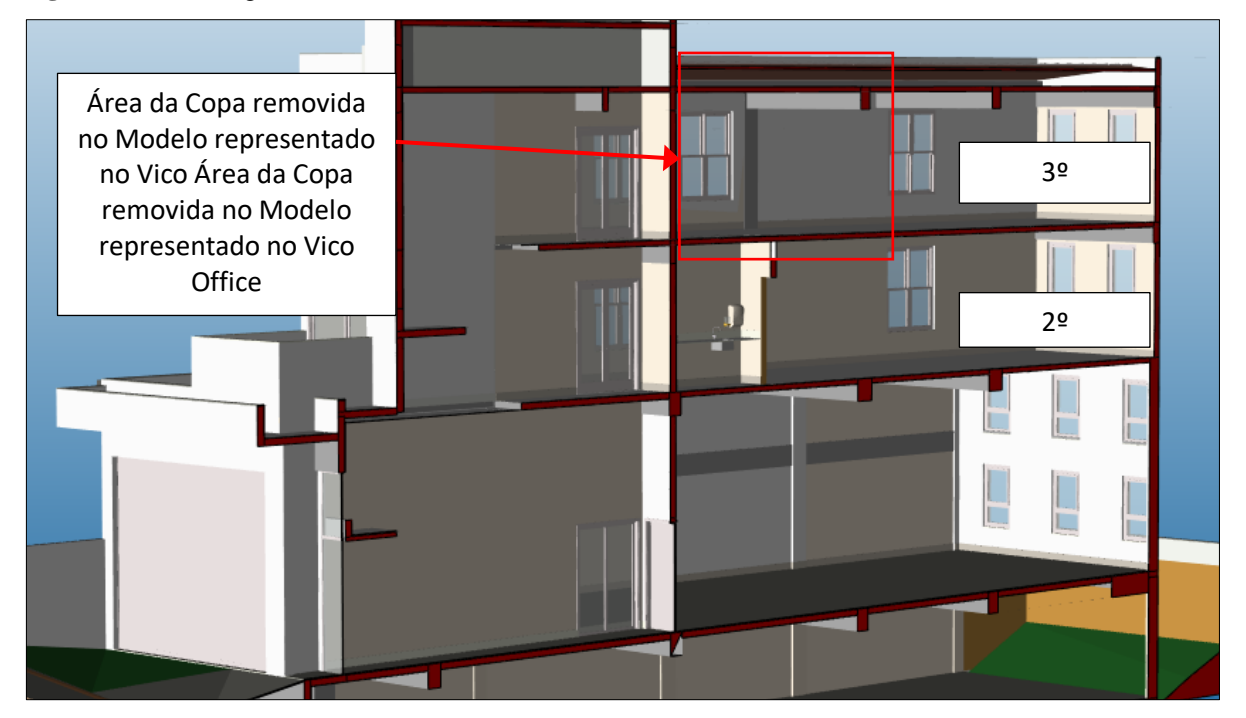

**Fonte**: Autores (2019).

Ao analisar a imagem anterior destaca-se que o último pavimento, aquele que sofreu modificações, encontra-se diferente do segundo pavimento que se manteve como o projeto original. Todos os objetos modificados ou suprimidos, destacados anteriormente não estão mais contemplados nessa versão do modelo. O que gerou uma diferença nas estimativas de custos. A orçamentação foi atualizada automaticamente, mediante a atualização e exportação do modelo no Archicad, o preço total foi de R\$ 692.512,20. A Tabela 1 a seguir mostra os resultados totais da orçamentação com e sem as alterações propostas e a diferença de preço entre elas.  $\mathbf{I}^{\text{max}}$ re como o <u>r</u>

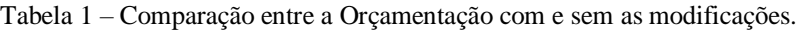

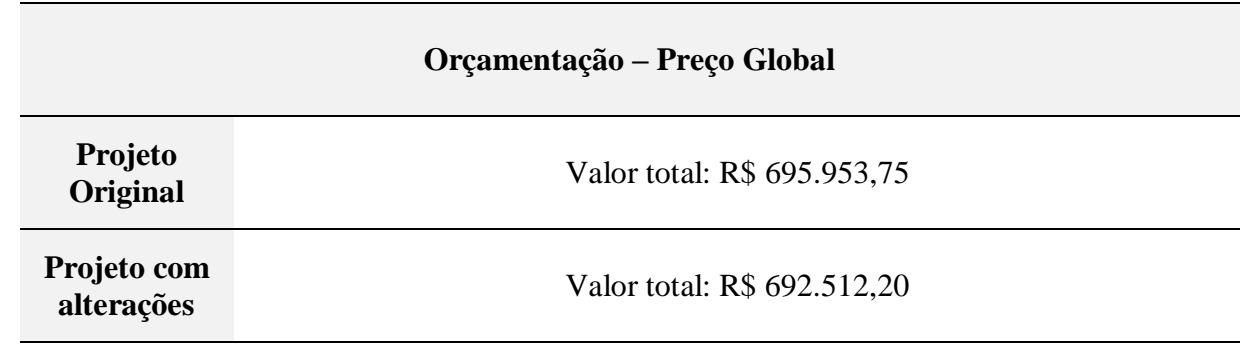

**Fonte**: Autores (2019).

Ao comparar o custo total do modelo referente ao projeto original com o que comtempla as modificações propostas existe uma redução de R\$ 3.441,54. Esse valor representa exatamente os itens suprimidos de louças, metais, acessórios, da bancada e as reduções do rodapé, dos revestimentos e das vedações, estando coerente com as alterações propostas.

#### **4. DISCUSSÃO DOS RESULTADOS**

O BIM possui como uma das principais premissas a automação entre as suas etapas e processos, ela pode ser conceituada pela capacidade de estruturação das plataformas de gerar e de reconhecer informações com o mínimo possível de interferências mecânicas. Nesse estudo foi evidenciado que um modelo de orçamentação, desenvolvido com os critérios mencionados, possui benefícios mediante à alterações e modificações de escopo. Ao suprimir itens a orçamentação foi atualizada instantaneamente pela plataforma Vico Office.

As vantagens observadas pela automação da estimativa de custos são o aumento de eficiência, a melhoria da confiabilidade, da precisão e da agilidade para extrair custos mediante as diversas situações de projetos e opções construtivas. Um dos fatores essências para tornar isso possível é a importação das fórmulas, para o Vico Office, que vinculam os objetos modelados a quantidades extraídas por essa plataforma.

Esse artigo verificou algumas maneiras de suprir possíveis demandas do mercado em fornecer de forma mais eficiente, alternativas e resultados de diversas opções de *layou*t em um empreendimento voltado para a construção civil. O seu viés acadêmico é a busca para integrar além da modelagem e da orçamentação, o planejamento que deve ser executado de forma automática mediante a alterações de projetos.

#### **REFERÊNCIAS**

AIA, American Institute of Architects, California Concil. Integrated Project Delivery**. A Work Definition**, v. 2, jun. 2007.

BAPTISTA, A. R. R. T. G. **Utilização de Ferramentas BIM no Planejamento de Trabalhos de Construção – Estudo de Caso**. 2015. 65 f. Dissertação de Mestrado Integrado (em Área Científica), Faculdade de Engenharia da Universidade do Porto, Portugal, 2015.

EASTMAN, C.; TEICHOLZ, P.; SACKS, R.; LISTON, K. **Manual de BIM: Um Guia de Modelagem da Informação da Construção para Arquitetos, Engenheiros, Gerentes, Construtores e Incorporadores**. 1. ed. BOOKMAN, 2014. 483p.

GRAPHISOFT, 2013. Experimente o BIM com o ARCHICAD. Website **MyArchiCAD.com**. Disponível em: <https://myarchicad.com/About.aspx>, Acesso em: 21/05/2018.

MUZVIMWE M. (2011). 5D BIM Explained. **Faithful Gould**. Disponível em: <https://www.fgould.com/uk-europe/articles/5d-bim-explained/>. Acesso em: 13/11/17.

SMITH, P. BIM & the 5D Project Cost Manager. **Procedia - Social and Behavioral Sciences 119 – Science Direct**, 27th IPMA World Congress, p.475-484, 2014.

TRIMBLE. **Vico Office Introduction Training Manual**. Trimble Buildings Confidential, 2016. 110p.

XU, J. Research on Application of BIM 5D Technology in Central Grand Project. **Procedia – Engineering 174 – Science Direct**, 13th Global Congress on Manufacturing and Management, GCMM 2016, p.600-610, 2017.